<u>Profiler samples</u> (/profiler/docs/samples) describes several Go language samples stored in a GitHub repository. You oad and run these samples in the Cloud Shell, on Google Cloud, or on a local Linux box. Several images on this page a **ice** named **docdemo-service**. For information on how to generate your own data with the same configuration, see e <a href="https://profiler/docs/samples#hotapp">hotapp</a>).

To start the Profiler interface, select **Profiler** in the navigation panel of the Google Cloud Console or use the following button:

## Go to Profiler (https://console.cloud.google.com/profiler)

The following annotated screenshot illustrates the Stackdriver Profiler interface:

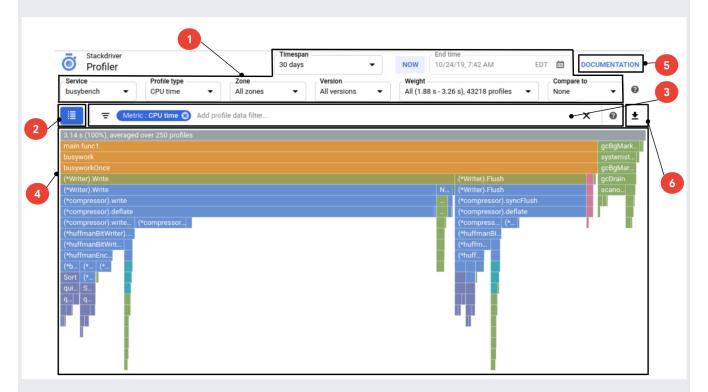

- 1. The buttons and menus that you use to determine which profiles are used to construct the flame graph. For more information, see <u>Selecting the profiles to be analyzed</u> (/profiler/docs/selecting-profiles).
- 2. The button you use to display a list of functions along with the total and self metric consumption. For information on using this button, see <u>Using the focus list</u> (/profiler/docs/focusing-profiles#by\_using\_the\_focus\_list).

- 3. Lists the filters that have been added. Filters control how the selected profilers are visualized. For example, you can add a filter to hide particular frames. For more information, see <u>Using filters</u> (/profiler/docs/filtering-profiles).
- 4. The visual display of the profile data. For more information about flame graphs and how you can use your pointer to change the display, see <a href="Interacting with the flame graph">Interacting with the flame graph</a> (/profiler/docs/interacting-flame-graph).
- 5. The button you use to open the <u>Stackdriver Profiler documentation</u> (/profiler/docs).
- 6. The button you use to download the displayed profile to your local system. For more information, see <u>Downloading profiles</u> (/profiler/docs/downloading-profiles).
- For information on how profiles are selected for analysis, see <u>Selecting the profiles to be analyzed</u> (/profiler/docs/selecting-profiles).
- For information on using the Profiler agent to collect profiling data for your services, see:
  - Profiling Go applications (/profiler/docs/profiling-go)
  - Profiling Java applications (/profiler/docs/profiling-java)
  - <u>Profiling Node.js applications</u> (/profiler/docs/profiling-nodejs)
  - Profiling Python applications (/profiler/docs/profiling-python)
  - Profiling applications running outside Google Cloud (/profiler/docs/profiling-external)